## ¿Cómo obtener Claves de usuario de Cliqr para acceder a la VM implementada?  $\overline{\phantom{a}}$

## Contenido

Introducción ¿Cómo obtener Claves de usuario de Cliqr para acceder a la VM implementada?

## Introducción

Este documento describe cómo obtener el archivo **cligr-user-keys.pem** y utilizarlo para acceder a la máquina virtual implementada (VM) si no se proporcionaron claves personalizadas en el momento de la implementación.

## ¿Cómo obtener Claves de usuario de Cliqr para acceder a la VM implementada?

De forma predeterminada, cuando un usuario implementa la aplicación sin proporcionar las claves personalizadas, utiliza las claves de su propietario para implementar la instancia.

Para obtener las claves cliqr-user, siga estos pasos:

1. Inicie sesión en la GUI de CCM e implemente la aplicación con Sin preferencias como se muestra en la imagen.

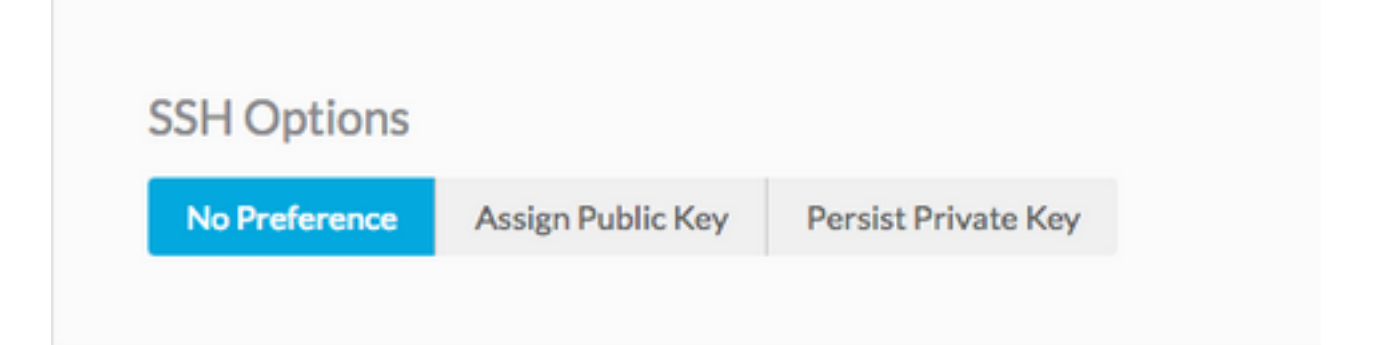

2. Las claves se pueden recuperar con el uso de una clave API, en este caso, se utiliza el comando curl para recuperar la clave de usuario de la que Cliqr implementa la instancia.

curl -k -X GET -H "Accept: application/json" -u cliqradmin:395C1C3A7ACF1OD7 "https://<CCM IP>/v1/users/2/keys" Salida:

{"apiKey":{"key":"395C1C3A7ACF1OD7"},"sshKeys":[{"key":"-----BEGIN RSA PRIVATE KEY----- \nIv5rX89S7a14MzD3LEAKVWYWmRUxHdMT\n0NjAV6zDCztBgclCM+fYzP89rTTIBN29Rzb9c9H9ZtOWOP1 /f4y+mF0dzqJgHkGT\nAQKlQ6tX8Ygwu/corazC3gvBozl32RvFR/6hreFpKUDsoqsuo6hXJTua/xyaotmq\nvPJoqpXwGZK sSMVYHFN2USo2gG21fR7bwHChA6DJY5LsmUKngQoTmWdU7x/F2AMl\n9xSudL0vNVZ+fMuB4k3

rIAupH6LFArOt+tpl+QIDAQABAoIBAHLRIri6foJERj8e\nB1ljNrPgPwBKcnJ2Cwwf498ivp0dz561FRT3uYdaVqUJWf5X2 51BslnXo02FBpZO\ndG2XedaYRx9tBHaPvfm1D742tyxe+gWv19KpOYaApE7CciVdRyG3OrDbM diH9cJz\n1s45GQPOs+oXcNGqCofHhsD8frqXt/qTPOKP78hgx3bomk7N4v/2kRWOv6JfB4/W\ntS8DlB9Ngtq+==\n----- END RSA PRIVATE KEY----- \n","cloudAccountId":"1","cloudAccountName":"12345678908","cloudRegionId":"1","cloud":"Vihar\_AWS  $_HA-us-east-2"$ ],

3. Una vez obtenido el resultado, copie la clave privada en un archivo.

echo -e "insert keys here" > key.pem && chmod 0400 key.pem

Nota: Debe copiar la clave que comienza —COMENZAR RSA a —END RSA Keys—\n. Esta es la opción Secure Shell (SSH). Si se proporciona el SO personalizado para la implementación, el usuario podría cambiar de acuerdo con la unidad de nube.

4. SSH a la instancia que utiliza el archivo key.pem.

ssh -i user2.pem cliqruser@IP ADDR